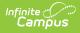

## SIRS Location Marking Period Code (New York)

Last Modified on 03/11/2024 8:45 am CDT

Extract Editor Field Descriptions | Location Marking Period Code Extract Layout

Classic View: NY State Reporting > SIRS Extracts > Location Marking Period Code

Search Terms: SIRS Extract

The SIRS Location Marking Period Code extract defines the marking period code, term code, start date, and end date for each marking period offered at each location in your district.

| SIRS Extracts ☆<br>Reporting > NY State Reporting > SIRS Extracts                                                                                                 |                                                                                                    |  |  |  |
|----------------------------------------------------------------------------------------------------|----------------------------------------------------------------------------------------------------|--|--|--|
| NY State Repository System Extracts                                                                                                    |                                                                                                    |  |  |  |
| This tool will extract student data for SIRS data collection. Choose CSV format when uploading to SIRS, otherwise<br>choose one of the testing/debugging formats. |                                                                                                    |  |  |  |
| Extract Options                                                                                                    | Select Calendars                                                                                                    |  |  |  |
| Extract Type Location Marking Period Code   Format State Format(CSV)   Column Headers Exclude                                                                     | Which calendar(s) would you like to include in the report?<br>• active year<br>O list by school<br>O list by year                                                                                                    |  |  |  |
| Generate Extract<br>Submit to Batch                                                                                                    | 19-20<br>19-20 Scarsdale Middle Schoo<br>19-20 Edgewood School<br>19-20 Greenacres School<br>19-20 Heathcote School<br>19-20 Quaker Ridge School<br>19-20 Quaker Ridge School<br>19-20 Scarsdale MS<br>19-20 Scarsdale MS<br>19-20 Scarsdale UFSD<br>19-20 AARON SCHOOL<br>19-20 ALCOTT SCHOOL<br>19-20 ALCOTT SCHOOL<br>19-20 ANDERSON SCHOOL<br>19-20 ANDERSON SCHOOL<br>19-20 ANDERSON SCHOOL<br>19-20 ANDERSON SCHOOL<br>19-20 ANDERSON SCHOOL<br>19-20 ANDERSON SCHOOL<br>19-20 ANDERSON SCHOOL<br>19-20 ANDERSON SCHOOL<br>19-20 ANDERSON SCHOOL<br>19-20 ANDERSON SCHOOL<br>19-20 ANDERSON SCHOOL<br>19-20 ARC PUTNAM CO CHAPTER<br>19-20 ARC PUTNAM CO CHAPTER<br>19-20 ARDSLEY CONCORD RD ELI<br>19-20 ARDSLEY HIGH SCHOOL<br>19-20 BERNEDICTINE SCHOOL<br>19-20 BERNEDICTINE SCHOOL<br>19-20 BENEDICTINE SCHOOL<br>19-20 BENEDICTINE SCHOOL<br>19-20 BENEDICTINE SCHOOL<br>19-20 BENCON<br>19-20 BILINGUALS (ACHIEVE BEYC<br>19-20 BILCH FAMILY SERVICES ▼ |  |  |  |
| Refresh Show top 50 v tasks submitted betwee Batch Queue List                                                                                                    | n 04/08/2020 and 04/15/2020 n                                                                                                    |  |  |  |
| Queued Time Report Title                                                                                                    | Status Download                                                                                                    |  |  |  |
|                                                                                                    |                                                                                                    |  |  |  |

Infinite Campus

Location Marking Period Code Editor

## **Extract Editor Field Descriptions**

| Field        | Description                                                                                                    |
|--------------|----------------------------------------------------------------------------------------------------|
| Extract Type | Select which SIRS Extract to be run from the <b>Extract Type</b> dropdown list.<br>Options are listed in the following SIRS Extracts table. |

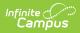

| Field                                      | Description                                                                                                    |
|--------------------------------------------|----------------------------------------------------------------------------------------------------|
| Format                                     | The Format in which the report should generate. Options are State Format (CSV) and HTML. Use State Format for reporting information to the state and the other types for data review and verification.                                                                                                    |
| Column<br>Headers                          | Indicates whether Column Headers should be included in the report. This dropdown list applies to State Format (CSV).                                                                                                    |
| Generate<br>Extract/<br>Submit to<br>Batch | Users have the option of submitting a report request to the batch queue by clicking <b>Submit to Batch</b> instead of immediately generating the report by clicking <b>Generate Extract</b> . The batch process allows larger reports to generate in the background without disrupting the use of Campus. For more information about submitting a report to the batch queue, see the Batch Queue article. |
| Select<br>Calendars                        | Identifies which Calendar(s) should be included in the report. Calendars can be<br>sorted by active year, by school or by year.                                                                                                    |

## Location Marking Period Code Extract Layout

| Element                | Description                                                                                                    | Location                                                                                                    |
|------------------------|----------------------------------------------------------------------------------------------------|----------------------------------------------------------------------------------------------------|
| District Code          | The code that identifies the district and its<br>schools for reporting purposes. The prefix "NY" is<br>added to the first six digits in the State District<br>Number field. For example, if the district number<br>is 662001123456, the District Code is NY662001.<br><i>Alphanumeric, 8 characters</i> | System Administration ><br>Resources > District<br>Information > State<br>District Number<br>district.number |
| Location<br>Code       | The code that identifies the location for reporting<br>purposes.<br><i>Alphanumeric, 8 characters</i>                                                                                                    | System Administration ><br>Resources > School ><br>School > Location Code<br>customSchool.value              |
| Marking<br>Period Code | Marking Period Codes describe the terms<br>associated in the reported calendars.<br><i>Numeric, 20 digits</i>                                                                                                    | System Administration ><br>Calendar > Term<br>term.seq                                                       |
| School Year<br>Date    | Reports as June 30 of the reported school year.<br>Date field, 10 characters, YYYY-6-30                                                                                                    | System Administration ><br>Calendar > Calendar ><br>End Date (year only)<br>calendar.endYear                 |

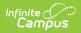

| Element                                      | Description                                                                                               | Location                                                                    |
|----------------------------------------------|----------------------------------------------------------------------------------------------------|-----------------------------------------------------------------------------|
| Marking<br>Period Start<br>Date              | This field reports blank.                                                                                 | N/A                                                                         |
| Marking<br>Period End<br>Date                | This field reports blank.                                                                                 | N/A                                                                         |
| Location<br>Marking<br>Period<br>Description | This field reports blank.                                                                                 | N/A                                                                         |
| Term Code                                    | Term Codes describe the calendar terms of the reported calendars. If the Term is 8, this field reports 0. | System Administration ><br>Calendar > Term > Term<br>Code<br>Term.stateCode |
| Instructional<br>Days                        | This field reports blank.                                                                                 | N/A                                                                         |
| Instructional<br>Minutes                     | This field reports blank.                                                                                 | N/A                                                                         |
| Location<br>Term<br>Category                 | This field reports blank.                                                                                 | N/A                                                                         |
| School Day<br>Minutes                        | This field reports blank                                                                                  | N/A                                                                         |
| Days In<br>Session                           | This field reports blank                                                                                  | N/A                                                                         |